# Doorsturen vanuit een Cisco IP-telefoon 7800 of 8800 Series multiplatform telefoon  $\overline{\phantom{a}}$

# Doel

Doorsturen van oproepen op de Cisco IP-telefoon staat u toe om een andere lijn of telefoonnummer in te stellen waar de oproepen worden doorgestuurd wanneer het niet mogelijk is om de vraag van die specifieke lijn te beantwoorden. U kunt aanroepen door te sturen naar alle oproepen, of in speciale situaties zoals als de lijn bezig is of als er geen antwoord is.

Dit artikel is bedoeld om u te laten zien hoe u oproepen op Cisco IP-telefoon 7800 of 8800 Series multiplatform telefoon kunt doorsturen.

## Toepasselijke apparaten | Versie firmware

- IP-telefoon 7800 Series | 11.0.1 (<u>laatste download</u>)
- IP-telefoon 8800 Series | 11.0.1 [\(laatste download](https://software.cisco.com/download/home/284729655))

# Doorsturen

## Via het webgebaseerde hulpprogramma

#### Alle oproepen doorsturen

Stap 1. Meld u aan bij het webgebaseerde hulpprogramma van de IP-telefoon en klik op Aanmelden > Geavanceerd.

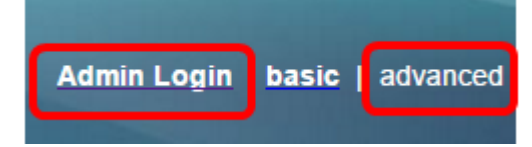

Stap 2. Klik op Voice > User.

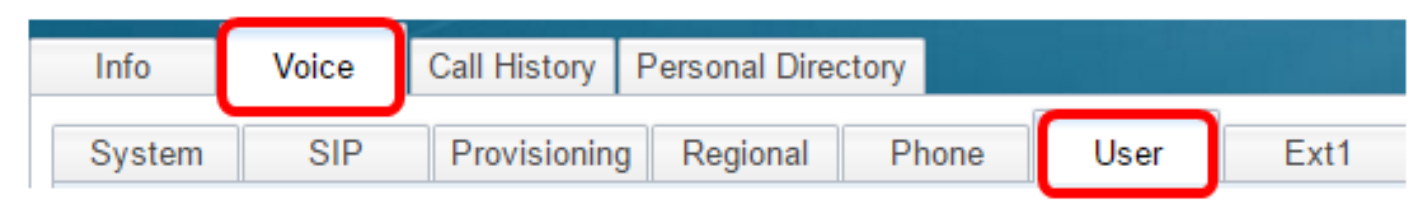

Stap 3. Kies onder het gedeelte Voorwaarts bellen en kies Ja in het vervolgkeuzemenu PDFinstelling.

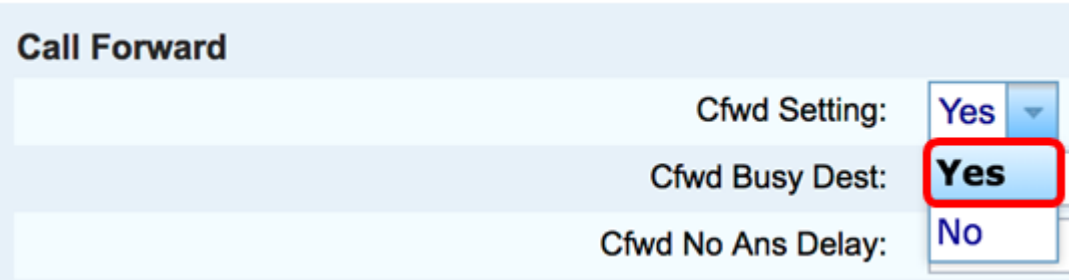

Stap 4. (Optioneel) Als u alle inkomende oproepen wilt doorsturen, specificeert u het telefoonnummer waar alle oproepen in het veld Cfwd All Dest worden doorgestuurd.

Opmerking: In dit voorbeeld worden alle oproepen naar 705 verzonden.

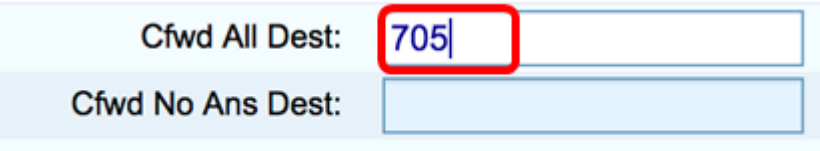

#### Doorsturen van oproepen in speciale situaties

Stap 1. (Optioneel) Als u alleen oproepen wilt doorsturen als de regel bezig is, specificeert u het telefoonnummer waarop de oproepen in het veld Busy Dest worden doorgestuurd.

Opmerking: In dit voorbeeld wordt de vraag naar 705 doorgestuurd voor het geval de lijn bezig is.

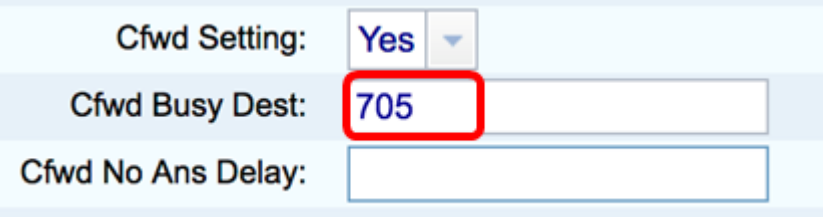

Stap 2. (Optioneel) Als u alleen oproepen wilt doorsturen als deze niet worden beantwoord, specificeert u het telefoonnummer waar de oproepen worden doorgestuurd in het veld Geen Ans testen.

Opmerking: In dit voorbeeld worden oproepen naar 705 doorgestuurd als ze niet worden beantwoord.

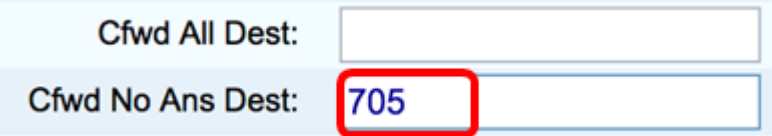

Stap 3. In het veld Geen tijd nodig van BNG om het aantal seconden in te voeren dat de oproep niet beantwoord moet worden voordat de oproep naar het nummer wordt doorgestuurd.

Opmerking: In dit voorbeeld zal de oproep na 20 seconden worden doorgestuurd indien niet wordt beantwoord.

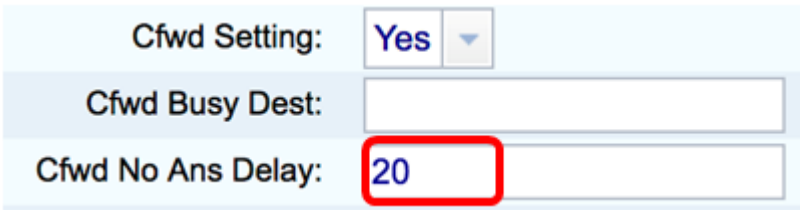

Stap 4. Klik op Alle wijzigingen indienen.

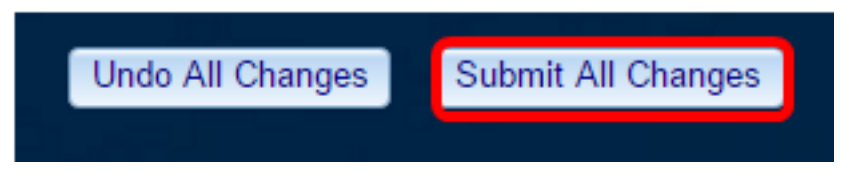

U zou nu met succes het Doorsturen van gesprekken op uw Cisco IP-telefoon door het webgebaseerde hulpprogramma moeten hebben ingesteld.

## Via de telefoon GUI

#### Alle oproepen doorsturen

Stap 1. Op uw IP-telefoon navigeer naar de lijn waar u het doorsturen van oproepen wilt inschakelen en druk vervolgens op de zachte toets voorwaarts.

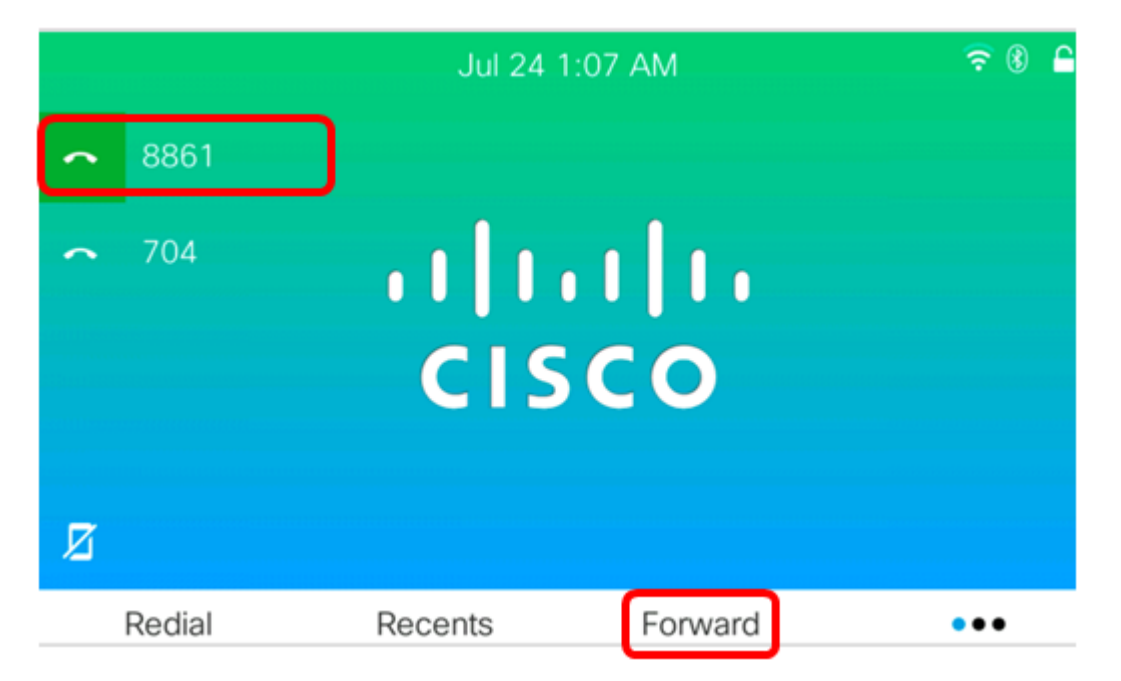

Opmerking: In dit voorbeeld is de gebruikte regel 8861.

Stap 2. Kies het nummer waar u alle inkomende oproepen wilt doorsturen en druk vervolgens op de Call Apple.

Opmerking: In dit voorbeeld zullen alle inkomende oproepen voor lijn 8861 naar 705 worden doorgestuurd.

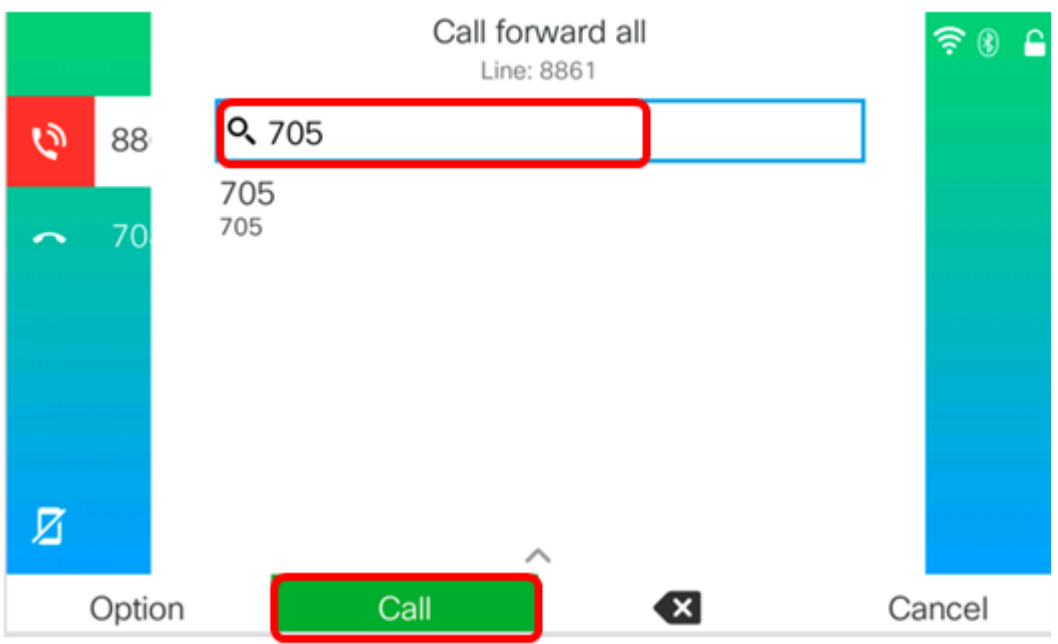

Stap 3. Controleer het scherm om aan te geven dat alle oproepen worden verzonden naar het ingestelde nummer. Het scherm zou het telefoonnummer met een verzendbord moeten tonen.

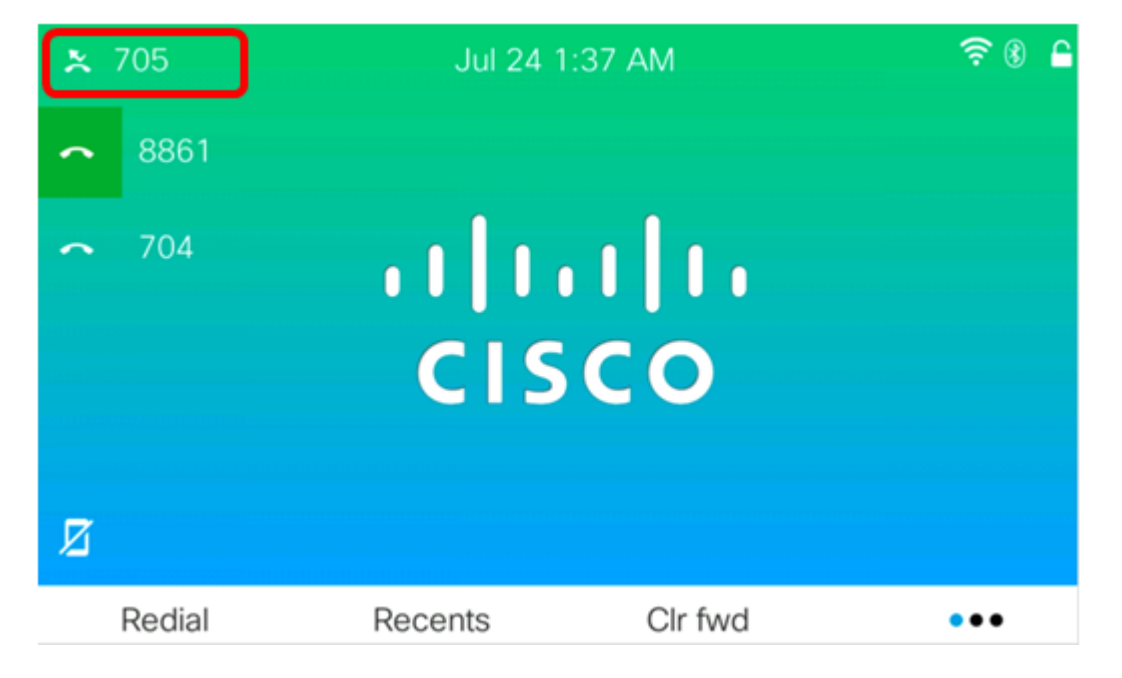

Stap 4. (Optioneel) Als u doorsturen van oproepen naar de gespecificeerde regel wilt uitschakelen, drukt u op de zachte toets Clr fwd.

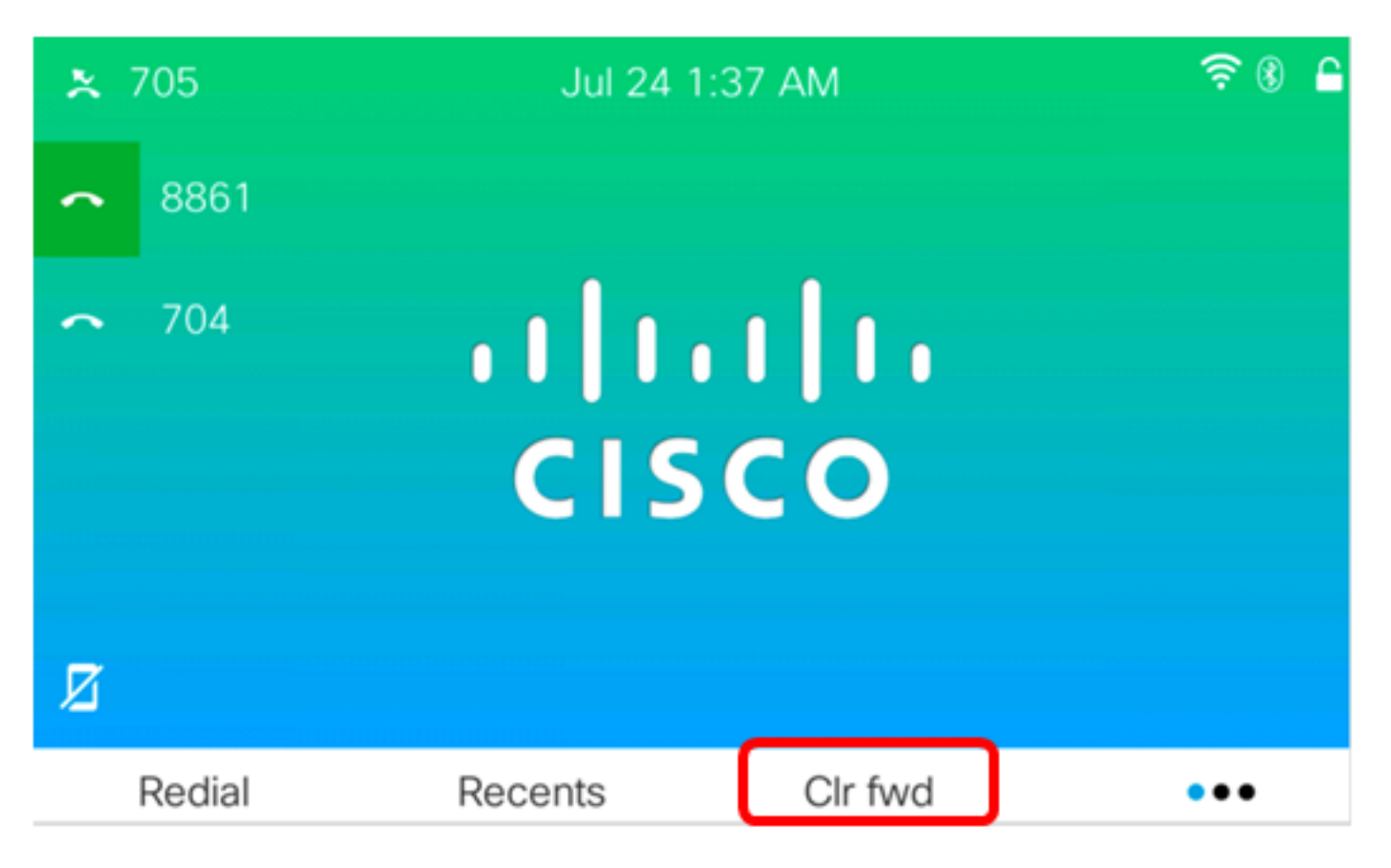

U moet nu met succes alle oproepen die op uw Cisco IP-telefoon 7800 of 8800 Series multiplatform telefoon verzenden, hebben ingeschakeld.

### Doorsturen van oproepen in speciale situaties

Stap 1. Druk op de knop Toepassingen op de IP-telefoon.

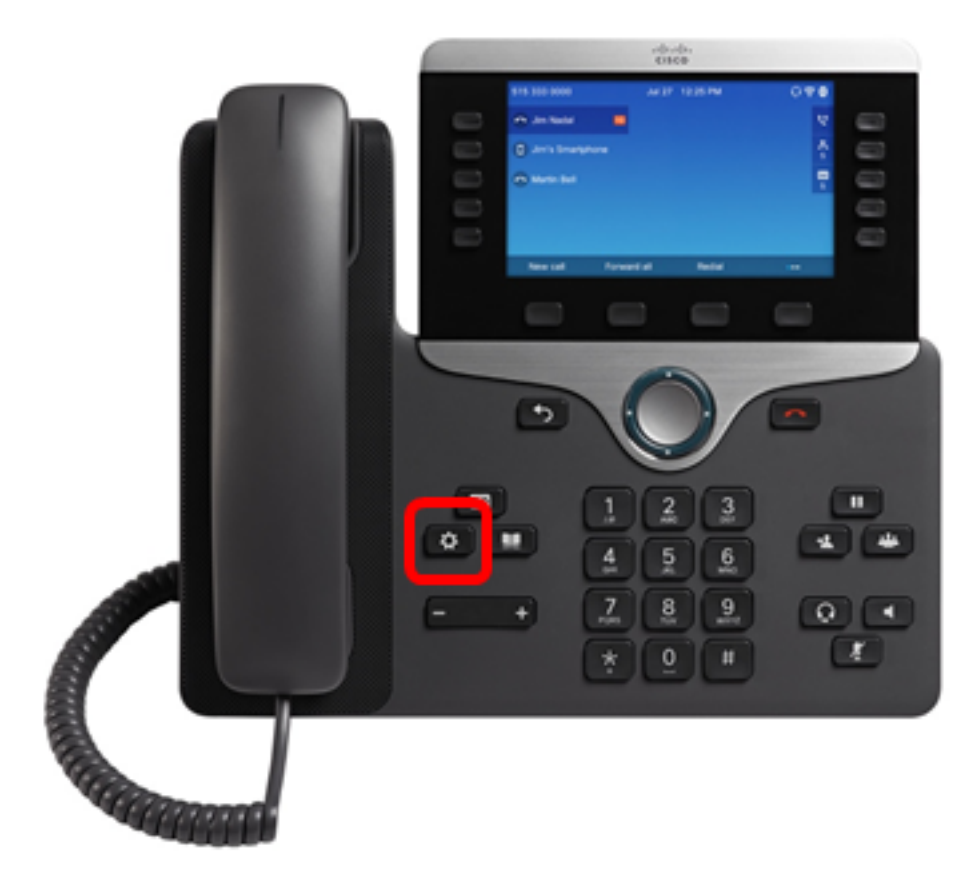

Stap 2. Gebruik de **Kanada knop Navigation cluster en navigeer naar gebruikersvoorkeuren** en druk vervolgens op de selectiesoftware.

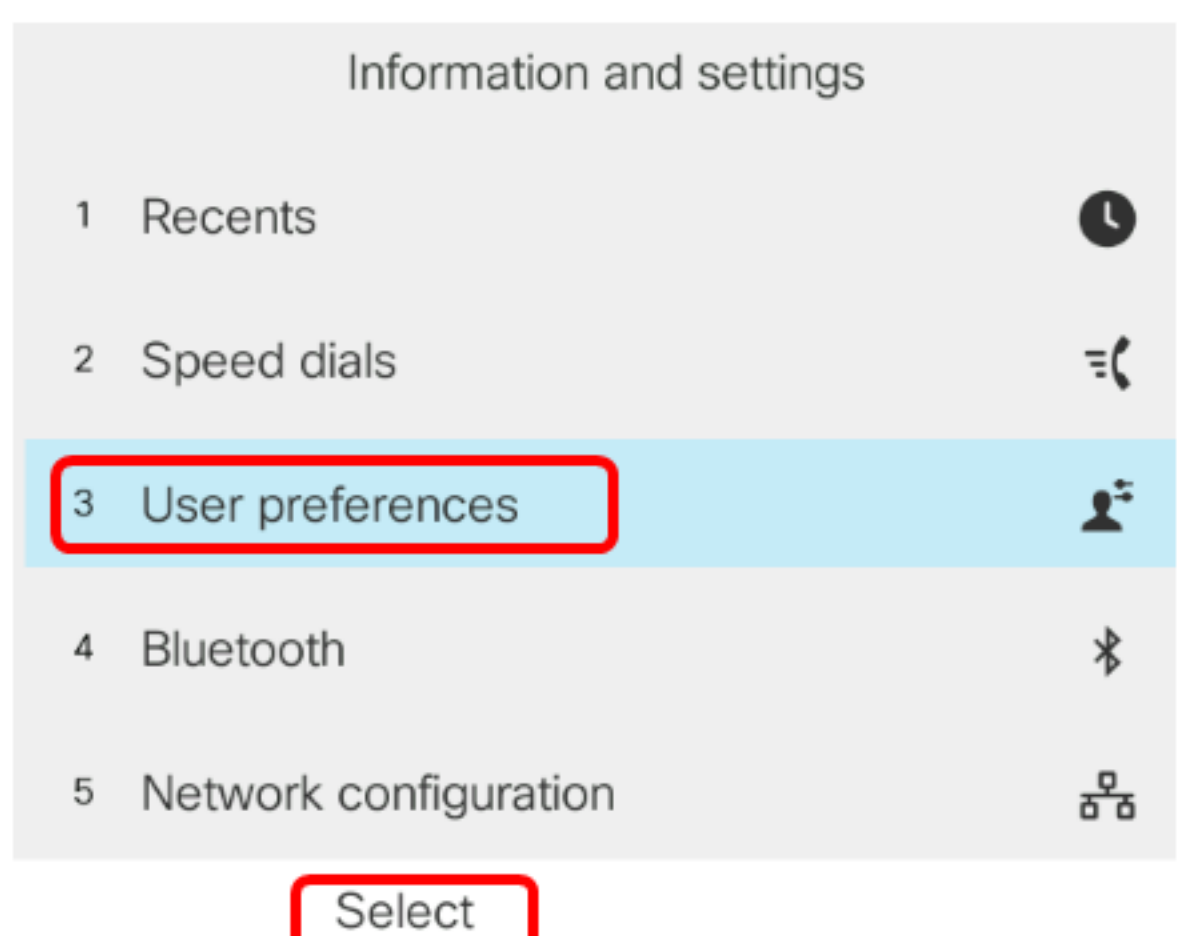

Stap 3. Kies de voorkeuren van de oproep en druk vervolgens op de selectiesoftware.

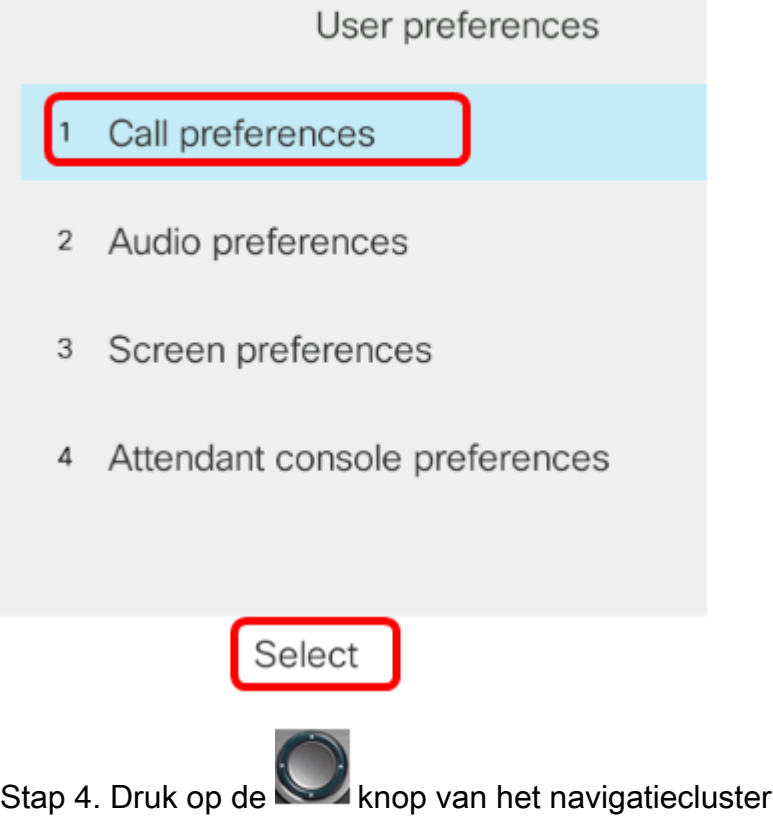

Stap 4. Druk op de knop van het navigatiecluster om het doorsturen van oproepen naar Aan in te stellen.

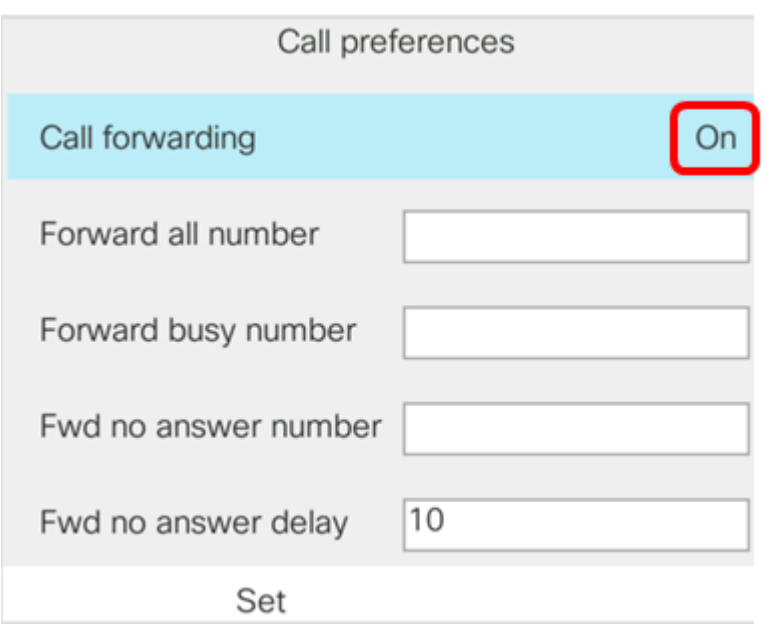

Stap 5. (Optioneel) Als u alle inkomende oproepen wilt doorsturen ongeacht de situatie, specificeert u het telefoonnummer waarop alle oproepen in het veld Doorsturen van het hele nummer worden verzonden.

Opmerking: In dit voorbeeld worden alle oproepen naar 705 verzonden.

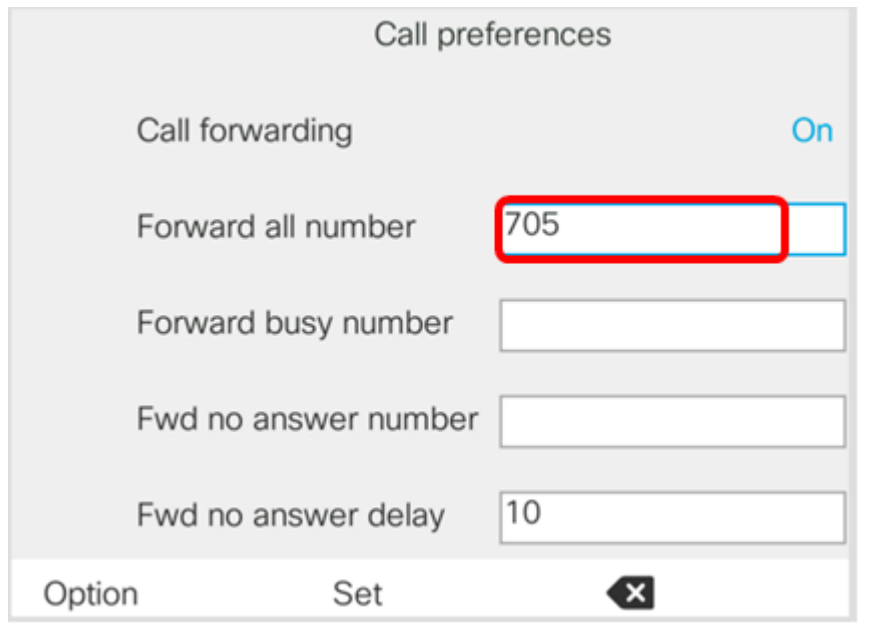

Stap 6. (Optioneel) Als u alleen oproepen wilt doorsturen als de regel bezig is, specificeert u het telefoonnummer waarop de oproepen in het veld Voorwaarts busnummer worden doorgestuurd.

Opmerking: In dit voorbeeld wordt de vraag naar 705 doorgestuurd voor het geval de lijn bezig is.

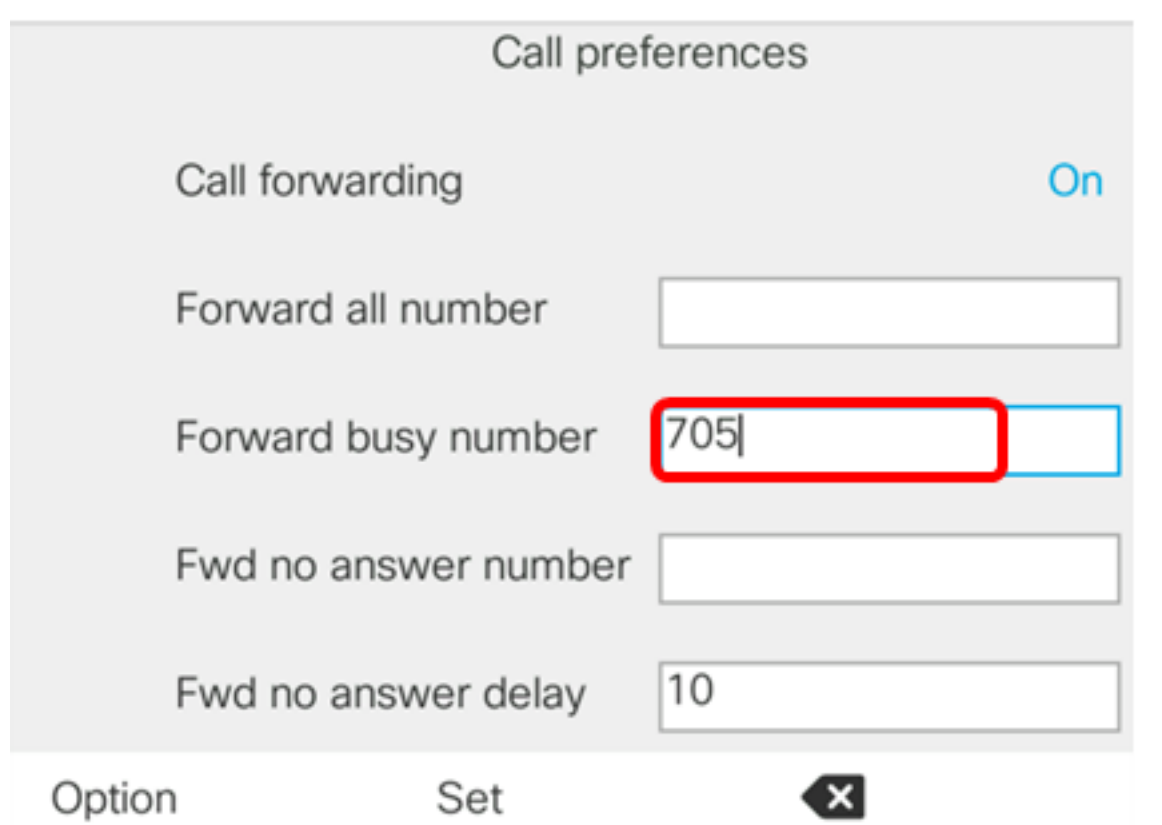

Stap 7. (Optioneel) Als u alleen oproepen wilt doorsturen als ze niet worden beantwoord, specificeert u het telefoonnummer waarop de oproepen in het veld Geen antwoordnummer wordt doorgestuurd.

Opmerking: In dit voorbeeld worden oproepen naar 705 doorgestuurd als ze niet worden beantwoord.

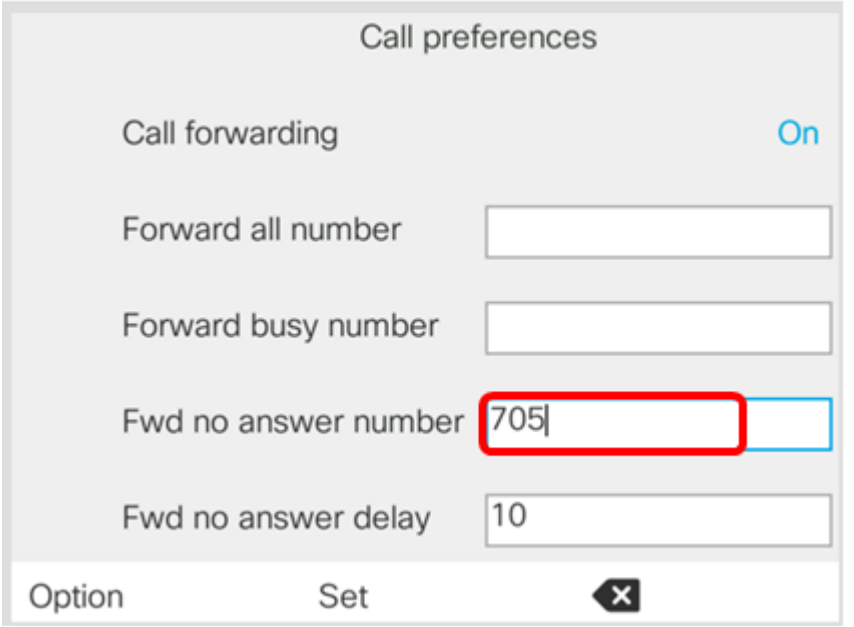

Stap 8. In het veld FWD is er geen bereik van een antwoord. Voer het aantal seconden in dat de oproep onbeantwoord moet blijven voordat de oproep naar het nummer wordt doorgestuurd.

Opmerking: In dit voorbeeld zal de oproep na 20 seconden worden doorgestuurd indien niet wordt beantwoord.

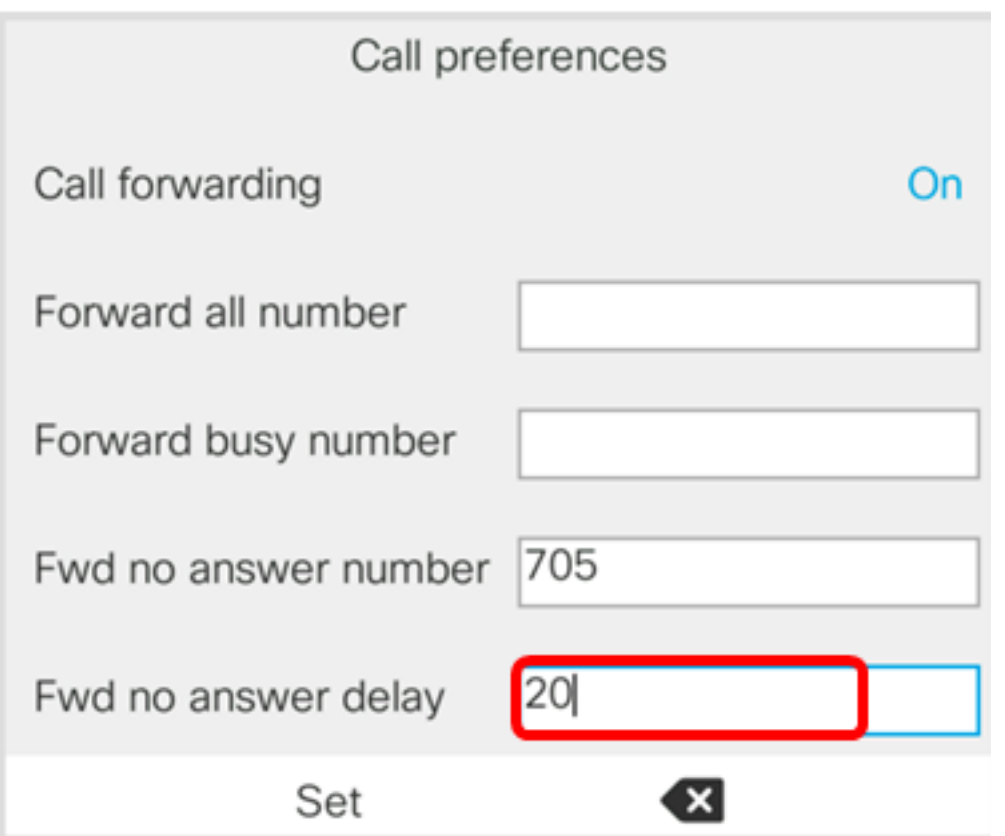

Stap 9. Druk op de Set-toets.

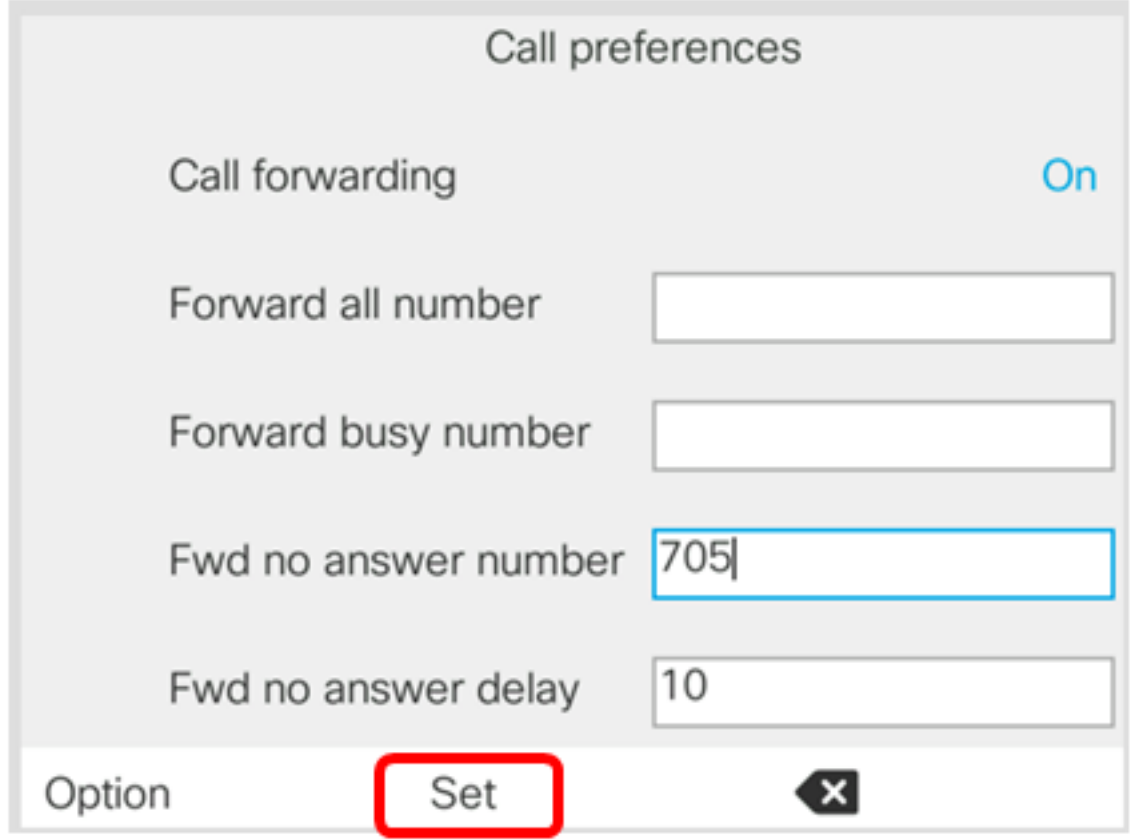

Wanneer een oproep binnenkomt en het volledig door is gestuurd, zou het scherm op uw IP Telefoon terug moeten gaan naar zijn standby modus met de doorgestuurd geroepen wijzerplaat van de vraaginstantie naast de geroepen lijn.

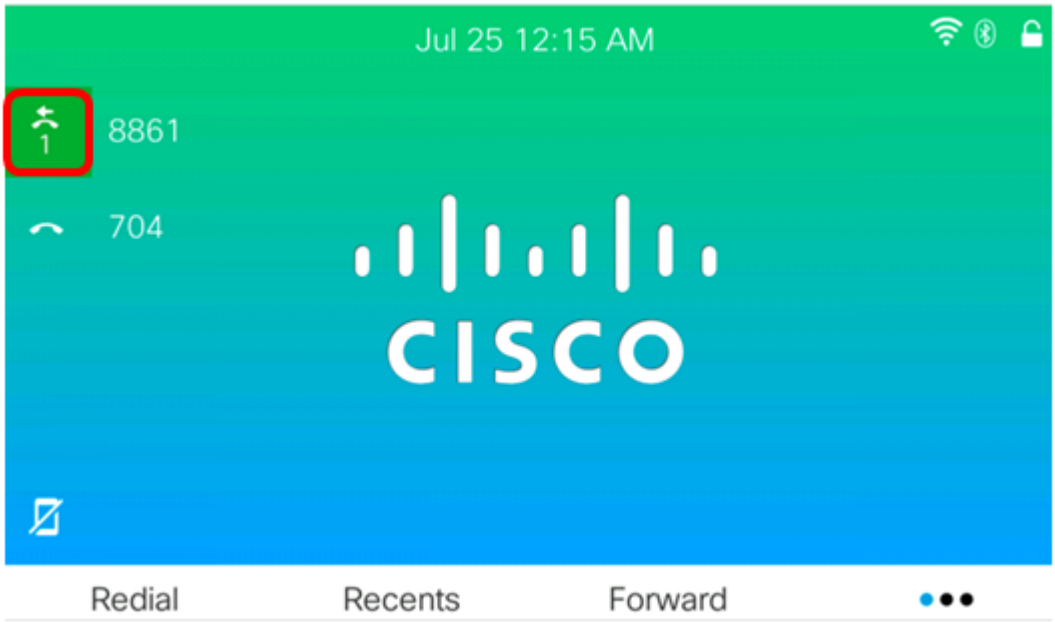

U moet nu met succes ingesteld hebben voor het doorsturen van oproepen op uw Cisco IPtelefoon 7800 of 8800 Series multiplatform telefoon.

Bekijk de volgende video's voor meer informatie over 7800 en 8800 Cisco IP-telefoons:

[Cisco Tech Talk: Firmware uploaden op de 7800 en 8800 Series multiplatform telefoons](https://youtu.be/a0nheo8jBTg?list=PLB4F91009260AB3D7)

[Cisco Tech Talk: Configureer snelle bellen op de 7800 en 8800 Series IP-telefoons](https://youtu.be/AHh70pN6Amo?list=PLB4F91009260AB3D7)